## ИНСТРУКЦИЯ ДЛЯ ГОЛОСОВАНИЯ.

1. Перейти на сайт http://regulation.ulgov.ru/projects#npa=1360

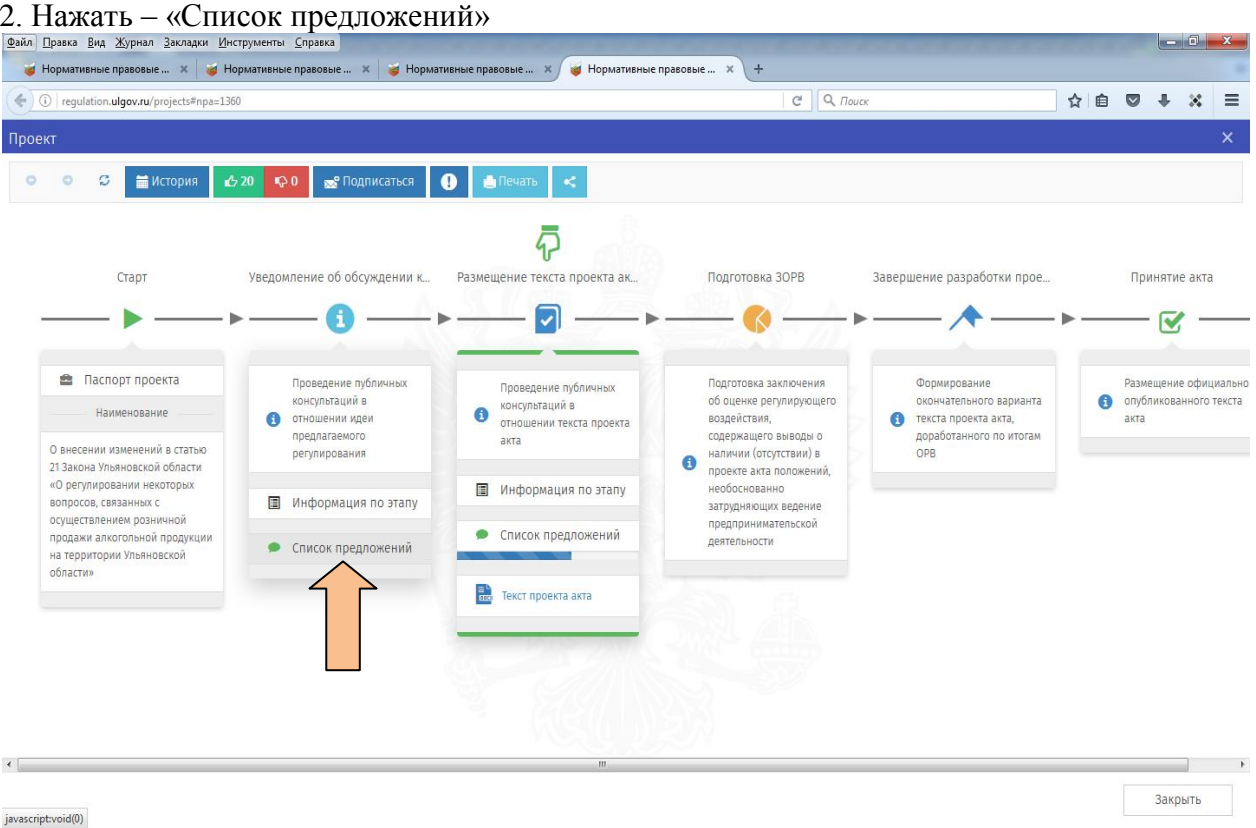

# 3. Нажать кнопку «Зарегистрироваться»

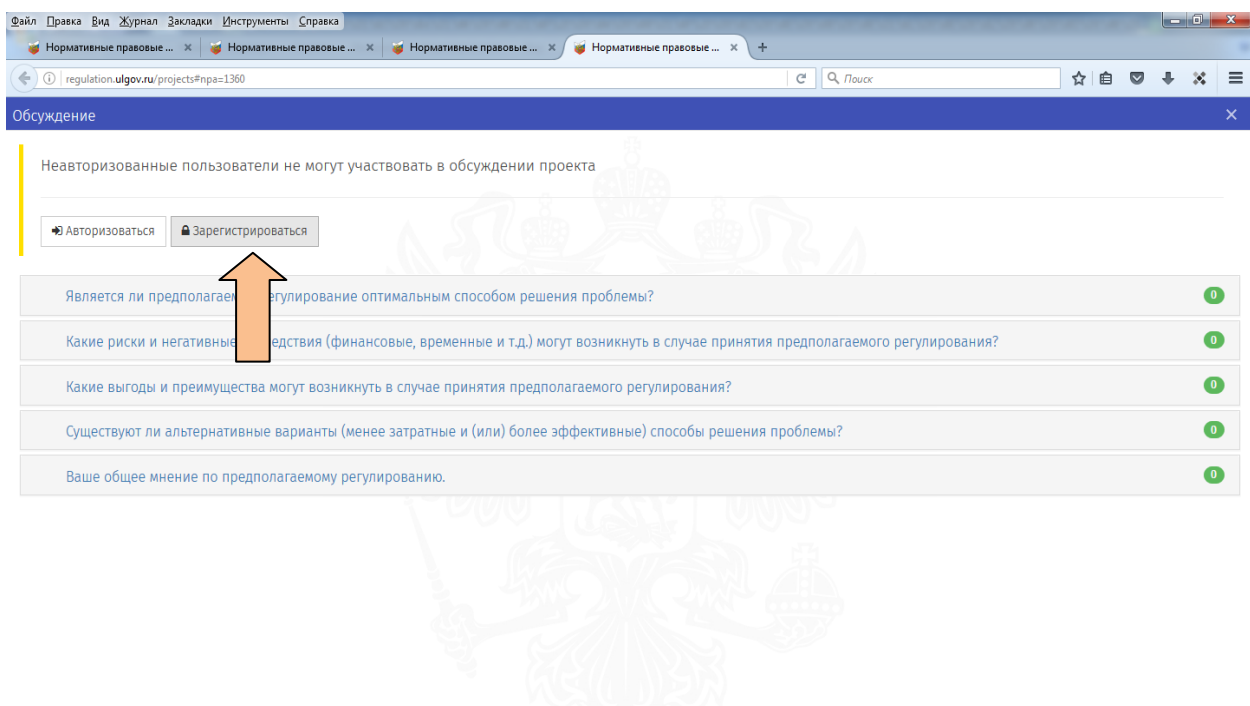

regulation.ulgov.ru/Account/Register

## 4.Регистрация

#### А) Заполнить все поля, ответить на вопрос.

Б) Нажать отправить

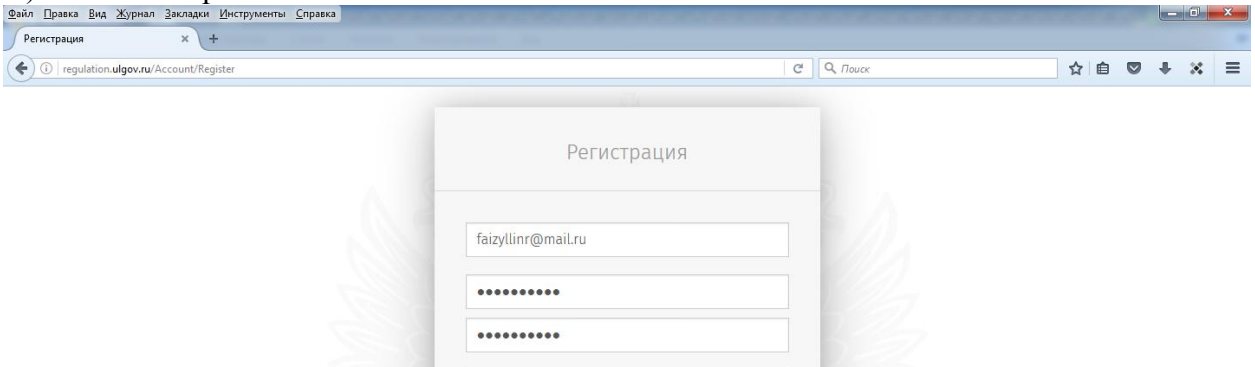

**Введите результат вычисления** 

© 2015 Минэкономразвития России

Раиль Файзуллин

86

На главную

 $88 + 5 = 70$ 

regulation.ulgov.ru/projects#671fb0056a2548f0afd79f8f843e1599

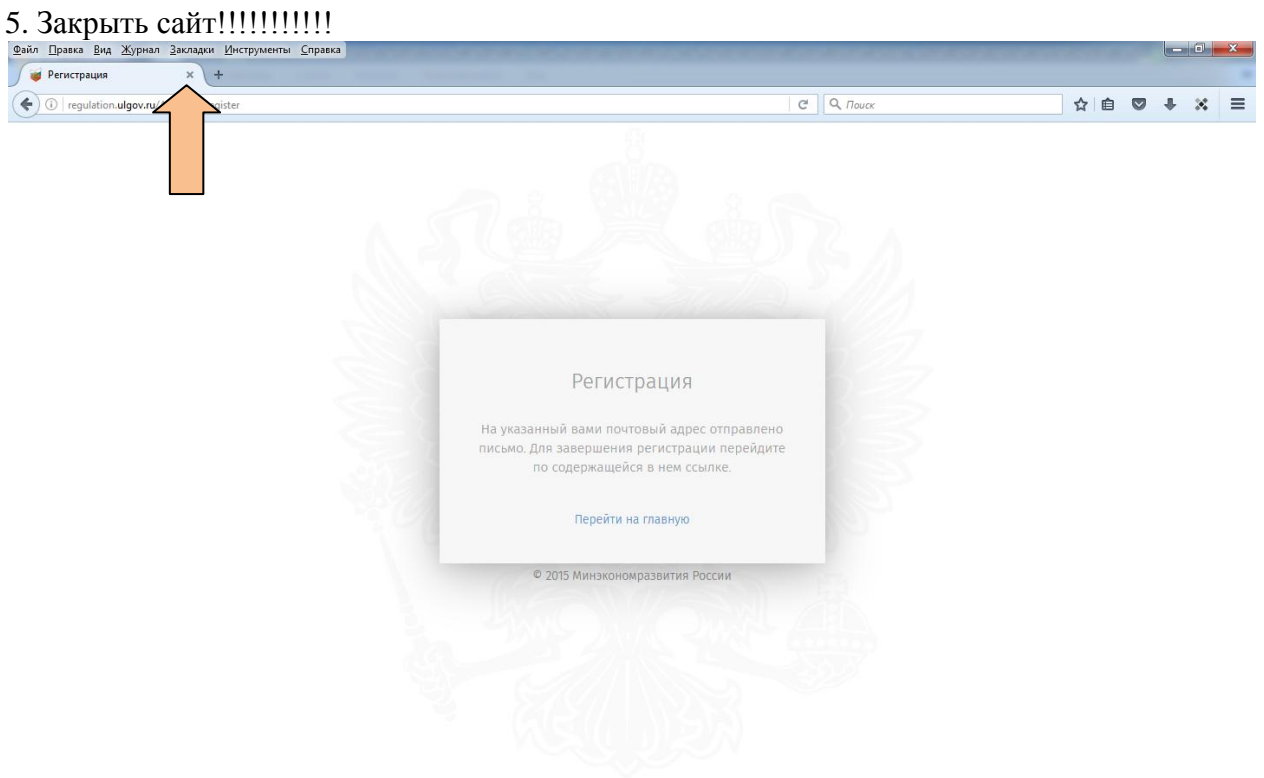

6. На электронную почту поступит сообщение - пройти по указанной ссылке, НАЖАВ

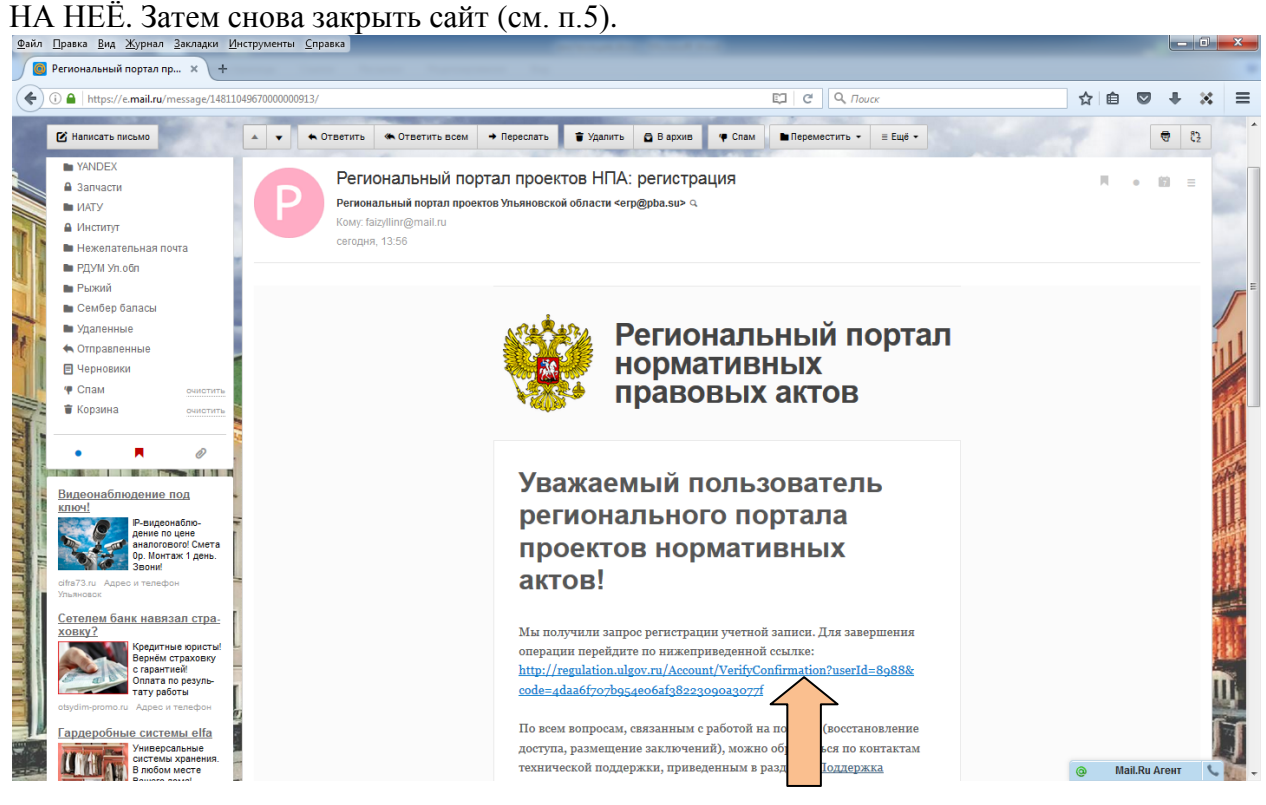

7. Зайти на сайт<http://regulation.ulgov.ru/projects#npa=1360> и нажать на зелёный квадрат «Проголосовать ЗА» (выйдет в правом верхнем углу сообщение «Ваш голос учтён», а КОЛИЧЕСТВО ГОЛОСОВ УВЕЛИЧИТСЯ НА  $1$ ).

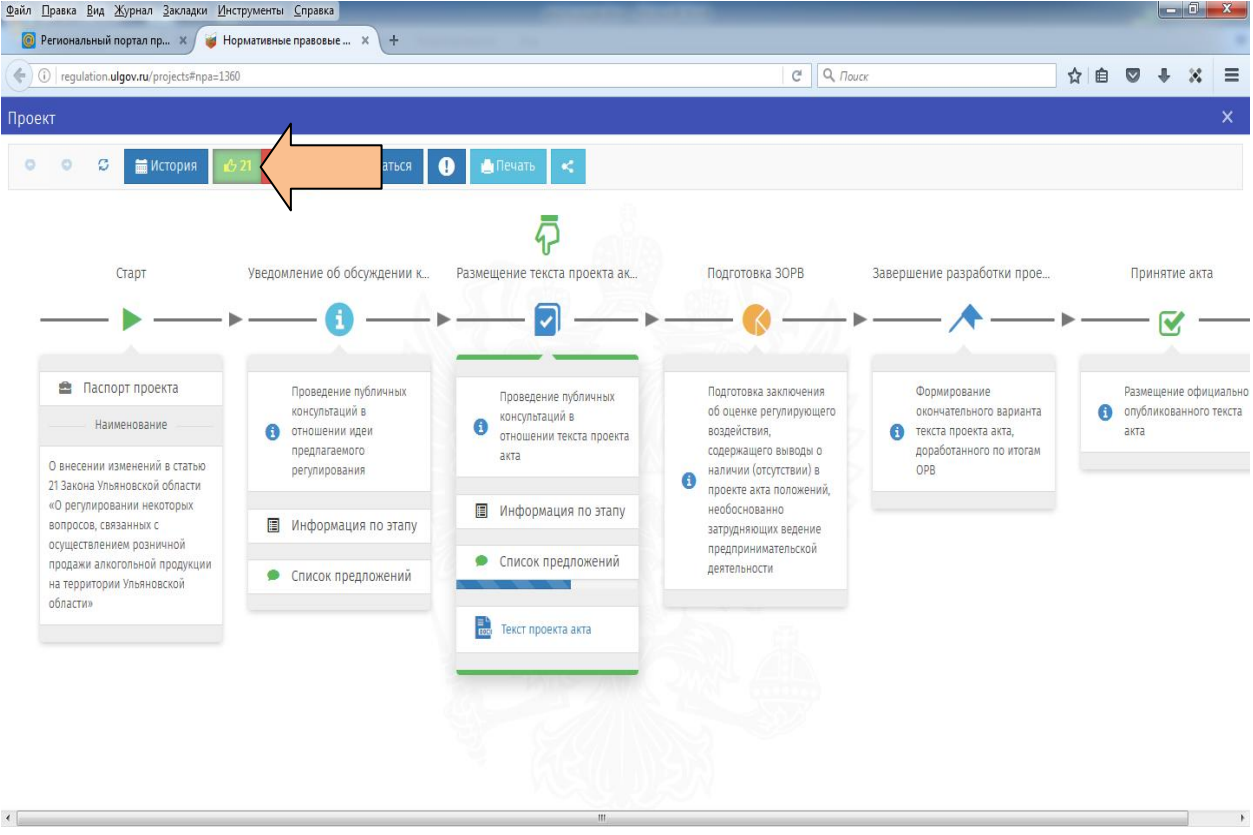

Закоыть

8. Сайт можете закрыть (см. п.5)